4820SX/T (250-5140) Settings Faxback Doc. # 1663

The main logic board of your computer has a DIP switch with four switches. On the Tandy 4820 SX/T, the default setting for switches 1 and 2 are OFF. These switches are reserved for use when the processor is upgraded.

Switch 3 is used to indicate the type of video display adapter installed (monochrome or color). The default setting is ON (color). Change the setting to OFF only if you install a monochrome display adapter as the primary video display adapter. Use a pen or other pointed object to set the switch.

Switch 4 is reserved.

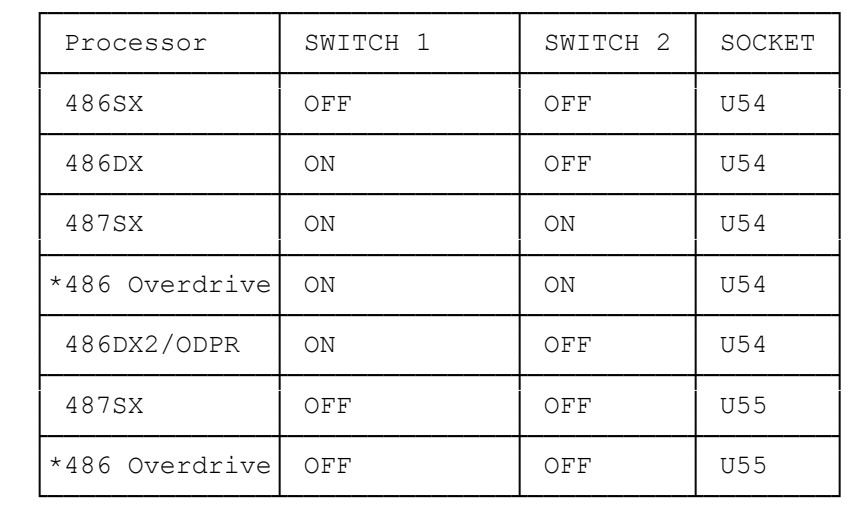

Switch settings are shown in the following tables:

 \* Note: Installing an Overdrive 25/50 Processor will only increase the CPU speed to 40MHz, not 50MHz.

TCH 3 (Primary Video Display Adapter Type)

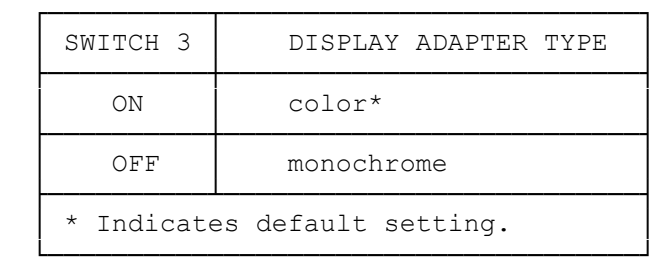

JUMPERS AND DIP SWITCHES

This section explains how to change the operation of the VGA 1024 NI Adapter by re-installing the jumpers and changing the settings of the DIP switches.

The following illustration shows the location of the jumper blocks and the DIP Switches.

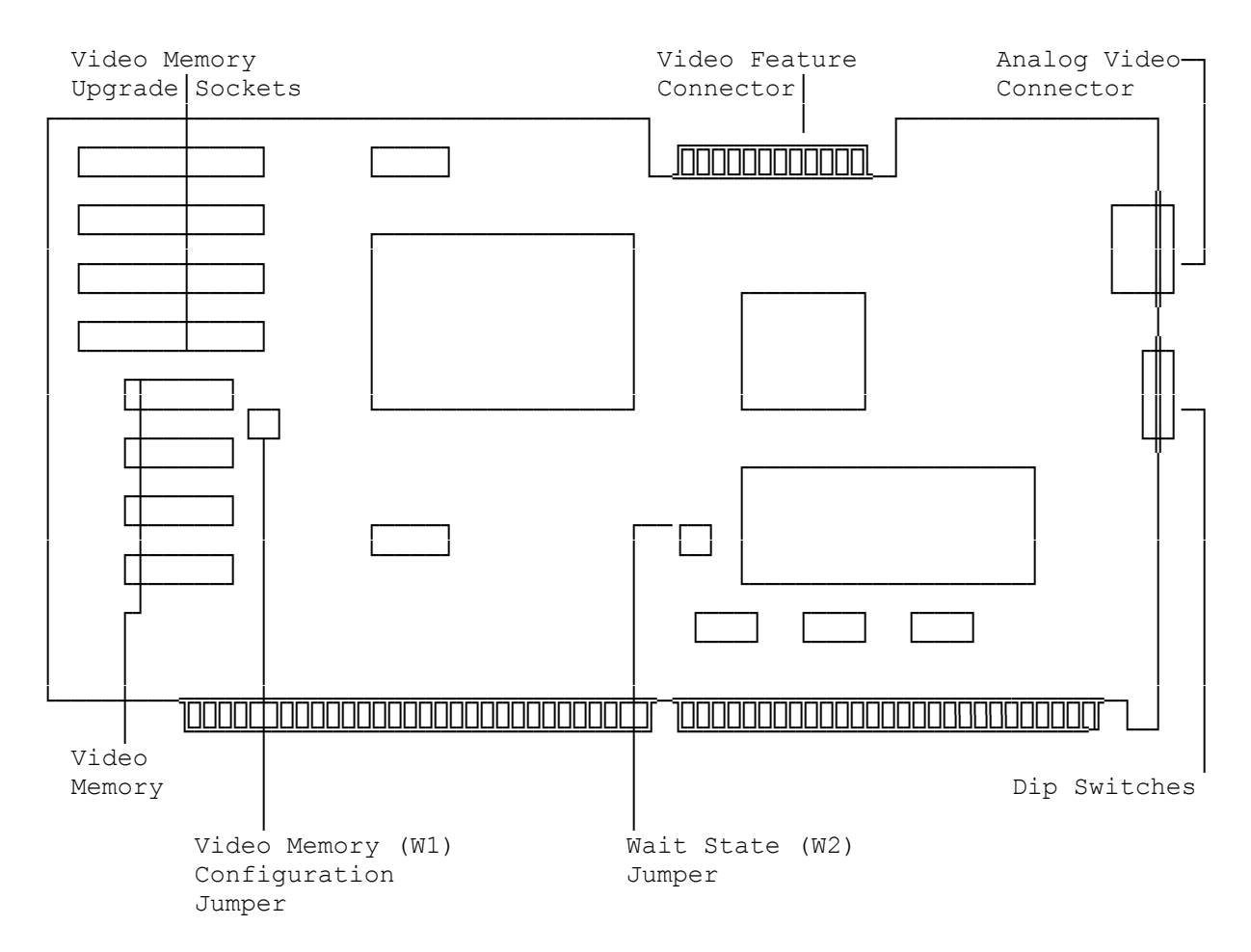

## JUMPER SETTINGS

A jumper is a cover that contains metal contacts. A jumper is installed when placed over two jumper pins on a circuit board to connect or bypass a circuit. A jumper can also be parked or removed.

Jumper W1 is the Video Memory Configuration jumper. It is installed at the factory to indicate that the adapter has 512KB of video memory. Remove the jumper if you upgrade the adapter to 1MB of video memory.

Jumper W2 is the Wait State jumper. It is installed at the factory to generate zero wait states and achieve maximum performance. Normally, you do not need to change this setting.

NOTE: If you experience screen data loss, you might need to remove Jumper W2. Some computers do not support zero wait states.

Jumper settings and their functions are listed in the following table.

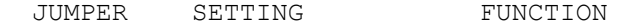

W1 Installed\* 512KB of video memory installed. Not Installed 1024KB of video memory installed.

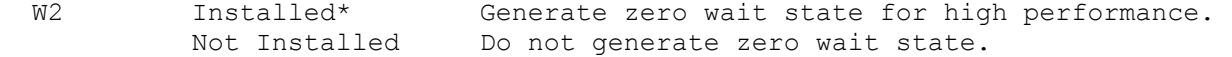

\* Indicates factory setting.

DIP SWITCH SETTINGS

Five DIP switches are located below the video connector on the adapter, where they are easily accessible from the rear of the computer when the adapter is installed.

A switch is off when in the left position, on when in the right position.

CAUTION: Incorrect settings can cause a computer malfunction or a decrease in performance.

Some switches are sensed only when you turn on the computer, so always turn off the computer before changing switch settings. To change a switch setting, use a pencil or other pointed instrument to push the switch to the left or right. The switch will snap into position.

DIP switch settings and their functions are listed in the following tables.

SWITCHES 1 AND 2 (MAXIMUM RESOLUTION 800 X 600)

SWITCH 1 SWITCH 2 MAXIMUM MONITOR FREQUENCY

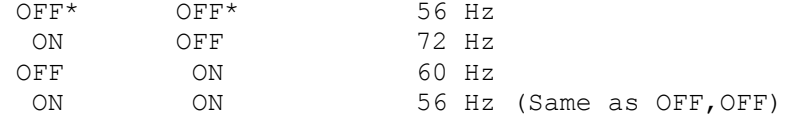

\* Indicates factory setting

SWITCHES 3 AND 4 (MAXIMUM RESOLUTION 1024 X 768)

SWITCH 3 SWITCH 4 MAXIMUM MONITOR FREQUENCY

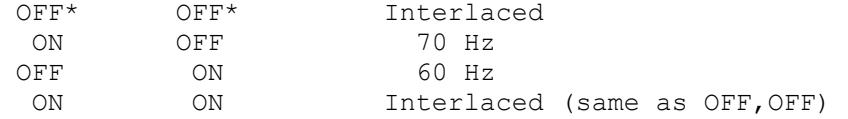

\* Indicates factory setting

SWITCH 5 (TIMING FOR STANDARD MODES, 0 TO 13)

OFF\* 31.5 KHz horizontal scan rate ON 40 KHz horizontal scan rate

\* Indicates factory setting

SERIAL PORT PROGRAMMING

COM A (Serial Port A)

Port Select Port Address Interrupts

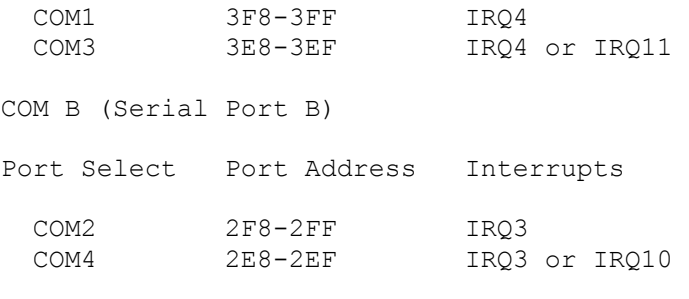

(jjs-11/04/94)